Приложение № 2

к Правилам хранения товара на элеваторе при осуществлении Банком «Национальный Клиринговый Центр» (Акционерное общество) функций оператора товарных поставок

# **РЕГЛАМЕНТ ПРЕДОСТАВЛЕНИЯ БАНКОМ «НАЦИОНАЛЬНЫЙ КЛИРИНГОВЫЙ ЦЕНТР (АКЦИОНЕРНОЕ ОБЩЕСТВО) ДОСТУПА К СИСТЕМЕ ТОВАРНОГО УЧЕТА ПРИ ОСУЩЕСТВЛЕНИИ ФУНКЦИЙ ОПЕРАТОРА ТОВАРНЫХ ПОСТАВОК**

г. Москва 2015 г.

## **СОДЕРЖАНИЕ:**

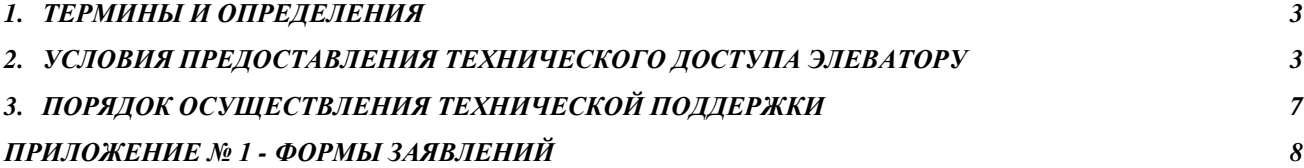

### **1. ТЕРМИНЫ И ОПРЕДЕЛЕНИЯ**

<span id="page-2-0"></span>**Биржа -** ЗАО «Национальная товарная Биржа», ЗАО НТБ

**Программно-технический комплекс ЗАО НТБ** (в дальнейшем – ПТК или ПТК Биржи) совокупность программно-технических средств ЗАО НТБ, используемых для торгового, расчетного и иного обслуживания Банка «Национальный Клиринговый Центр» (Акционерное общество).

**Идентификатор Системы товарного учета** - уникальный буквенно-цифровой код (пользовательский логин), присваиваемый Элеватору для подачи заявок с целью совершения операций в Системе товарного учета, а также совершения иных действий в порядке, предусмотренном Правилами хранения товара на элеваторе при осуществлении Банком «Национальный клиринговый центр» (Акционерное общество) функций оператора товарных поставок и иными внутренними документами Оператора товарных поставок.

**Начальный пароль** – пароль, присвоенный Оператором товарных поставок Пользователю для первичного доступа к Системе товарного учета.

**Постоянный пароль** – пароль многократного использования с неограниченным сроком действия для доступа к Системе товарного учета.

**Одноразовый пароль** - пароль одноразового использования, используется в Системе товарного учета в целях безопасности при совершении операций.

**Формы заявлений** - Формы заявлений, представляемых Пользователями в соответствии с настоящим Регламентом (Приложение 1 к Регламенту).

Иные термины, используемые в настоящем Регламенте предоставления Банком «Национальный клиринговый центр» (Акционерное общество) доступа к системе товарного учета при осуществлении функции оператора товарных поставок (далее – Регламент), толкуются с учетом содержания соответствующих документов Оператора товарных поставок, Биржи в которых используются такие термины, а также нормативных правовых актов Российской Федерации.

### **2. УСЛОВИЯ ПРЕДОСТАВЛЕНИЯ ТЕХНИЧЕСКОГО ДОСТУПА ЭЛЕВАТОРУ**

<span id="page-2-1"></span>В соответствии с Правилами хранения товара на элеваторе при осуществлении Банком «Национальный клиринговый центр» (Акционерное общество) функций оператора товарных поставок, внутренними документами Оператора товарных поставок, Биржи и настоящим Регламентом предусматривается следующий порядок предоставления Элеватору технического доступа к Системе товарного учета:

- 2.1. Элеватору необходимо получить Идентификатор системы товарного учета, предоставив заявление по форме EL01, содержащейся в Формах заявлений с указанием номера мобильного телефона.
- 2.2. Для получения дополнительных Идентификаторов системы товарного учета Элеватору необходимо подать заявление о выдаче нового идентификатора с указанием нового

номера соответствующего ему мобильного телефона, по форме EL01, содержащейся в Формах заявлений.

- 2.3. На основании выданного Элеватору идентификатора и указанного Элеватором номера мобильного телефона в соответствующем заявлении, Оператор товарных поставок создает в Системе товарного учета учетную запись Элеватора и формирует Начальный пароль Элеватора.
- 2.4. Сформированный Оператором товарных поставок в соответствии с п. 2.3 Регламента Начальный пароль передается Элеватору путем направления SMS на номер мобильного телефона, указанный Пользователем в соответствующем заявлении.
- 2.5. Доступ к Системе товарного учета предоставляется по протоколу HTTPS через сайт Биржи, расположенный по адресу [https://ntb.moex.com/.](https://ntb.moex.com/)
- 2.6. Минимальные требования к программному обеспечению Элеватора для подключения к Системе товарного учета:
	- 2.6.1. Использование одного из следующих браузеров:
		- MS Internet Explorer версий 9, 10, 11 и выше при условии полной совместимости с версией 11;
		- Mozilla Firefox версий с 22 по 30 и выше при условии полной совместимости с - версией 30;
		- Google Chrome версии 35 и выше при условии полной совместимости с версией 35;
		- Apple Safari версии 5.1 и выше при условии полной совместимости с версией 5.1;
		- Яндекс Браузер версии 15.10 и выше при условии полной совместимости с версией 15.10.
	- 2.6.2. Использование компьютера с ОС Windows и MS Internet Explorer версий 9 и выше в случае необходимости работы с функциями Системы товарного учета, требующими квалифицированной электронной подписи.
- 2.7. Для доступа к Системе товарного учета Пользователю необходимо осуществить следующие действия:
	- в браузере зайти по адресу [https://ntb.moex.com/;](https://ntb.moex.com/)
	- проверить средствами браузера, что сертификат загруженного сайта выдан на сайт \*.moex.com. Если сертификат выдан на другой сайт или отсутствует, сообщить о

проблеме в службу поддержки Оператора товарных поставок в соответствии с разделом 3 Регламента.

- ввести Идентификатор Системы товарного учета;
- при первичном доступе к Системе товарного учета ввести Начальный пароль;
- заменить Начальный пароль на Постоянный пароль;
- ввести Постоянный пароль;
	- дождаться получения SMS с Одноразовым паролем на номер мобильного телефона, указанный в заявлении для соответствующего идентификатора;
- ввести полученный Одноразовый Пароль.
- 2.8. В случае утраты и/или компрометации Идентификатора системы товарного учета и/или Постоянного пароля и/или номера мобильного телефона, соответствующего Идентификатору системы товарного учета, Элеватору необходимо немедленно связаться по доступным каналам связи с Оператором товарных поставок в соответствии с разделом 3 Регламента и сообщить о случившемся, а также предпринять следующие действия:
	- в случае утраты и/или компрометации Идентификатора системы товарного учета и/или номера мобильного телефона, соответствующего Идентификатору системы товарного учета, направить в адрес Оператора товарных поставок заявление об аннулировании утраченного идентификатора по форме EL01 и заявление о выдаче нового идентификатора по форме EL01 (Приложение №1 – Формы заявлений).
	- в случае утраты и/или компрометации Постоянного пароля, направить в адрес Оператора товарных поставок заявление о прекращении действия утраченного Постоянного пароля и выдачи нового Начального пароля в соответствии с Формой EL02 (Приложение №1 – Формы заявлений).
- 2.9. Элеватор обязан:
	- не допускать разглашения Идентификаторов системы товарного учета и полученных паролей;
	- установить и настроить на компьютере, с которого осуществляется доступ к Системе товарного учета, антивирусное средство защиты информации с регулярно обновляемыми антивирусными базами, включенным режимом сканирования запускаемых процессов и передаваемых данных, а также запланированным еженедельным полным сканированием содержимого жесткого диска;
- не допускать к использованию компьютера, с которого осуществляется доступ к Системе товарного учета, посторонних лиц;
- 2.10. В целях упорядочивания процесса доступа к Системе товарного учета Элеватор обязан назначить сотрудника (далее – «Администратор»), ответственного за осуществление следующих функций:
	- техническое сопровождение и обеспечение безопасности доступа Элеватора к Системе товарного учета;
	- допуск к эксплуатации Системы товарного учета только уполномоченных Элеватором лиц;
	- своевременную оперативную связь с технической службой Оператора товарных поставок.
- 2.11. Элеватор несет всю полноту ответственности за действия, связанные с взаимодействием с Системой товарного учета.
- 2.12. Элеватор несет ответственность за раскрытие, и/или воспроизведение, и/или распространение любой информации, связанной с работой Системы товарного учета и составляющей коммерческую тайну, а также за раскрытие, и/или воспроизведение, и/или распространение любой иной информации, связанной с работой Системы товарного учета, в случае, если Элеватор не уполномочен на ее раскрытие, и/или воспроизведение, и/или распространение Оператором товарных поставок.
- 2.13. В случае обнаружения Элеватором неработоспособности Системы товарного учета необходимо обратиться в техническую поддержку Оператора товарных поставок по каналам связи, указанным в п.3 настоящего Регламента.
- 2.14. Оператор товарных поставок не несет ответственность за неработоспособность Системы товарного учета, и/или за действия, совершенные Пользователем с использованием Системы товарного учета, включая ошибки и нарушения при вводе Элеватором в Систему товарного учета заявок и иных документов в соответствии с Правилами хранения товара на элеваторе при осуществлении Банком «Национальный клиринговый центр» (Акционерное общество) функций оператора товарных поставок и иными внутренними документами Оператора товарных поставок.
- 2.15. Оператор товарных поставок имеет право осуществлять контроль правильности использования Системы товарного учета Элеватором.
- 2.16. Для обеспечения надежности доступа Элеватора к Системе товарного учета рекомендуется Элеватору предусмотреть возможность подключения к двум независимым поставщикам услуг связи.

2.17. Биржа не несет ответственность за невозможность технического доступа в случае нарушения Элеватором п. 2.16 Регламента.

# **3. ПОРЯДОК ОСУЩЕСТВЛЕНИЯ ТЕХНИЧЕСКОЙ ПОДДЕРЖКИ**

<span id="page-6-0"></span>2.18. Для получения технической поддержки в отношении подключения к Системе товарного учета Пользователь обращается в службу поддержки Оператора товарных поставок по контактным данным указанным на Сайте Оператора товарных поставок.

### **Приложение № 1 - Формы заявлений**

<span id="page-7-0"></span>к Регламенту предоставления Банком «Национальный Клиринговый Центр» (Акционерное общество) доступа к системе товарного учета при осуществлении функций оператора товарных поставок **Форма EL01** Банку НКЦ (АО)

### **ЗАЯВЛЕНИЕ № об идентификаторах**

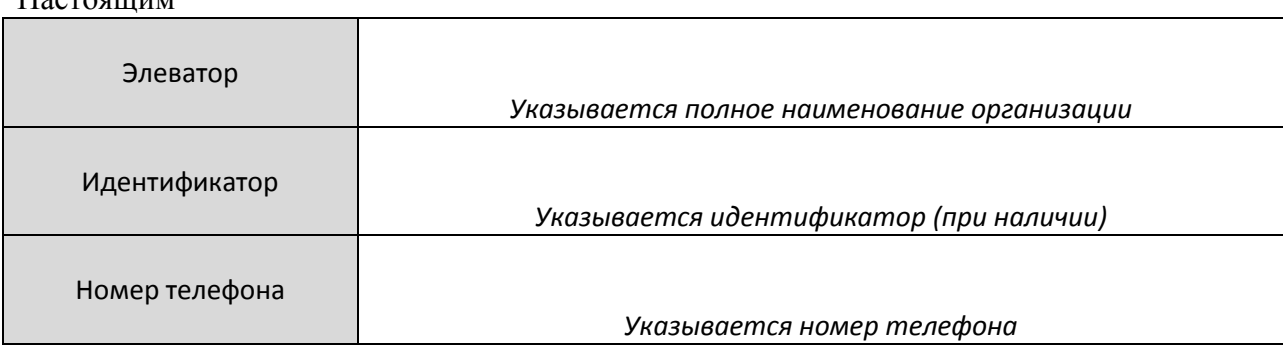

просит *(необходимо выбрать один из вариантов):*

### I. ☐ **присвоить новый(е) идентификатор(ы) в системе товарного учета:**

*(Присваивается один или несколько новых идентификаторов)* 

#### II. ☐ **аннулировать идентификатор(ы) в системе товарного учета:**

*(Идентификаторы аннулируются. Приложения к Заявлению не заполняются и не предоставляются)*

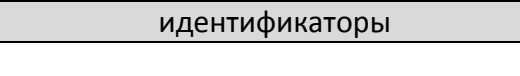

*(Должность Руководителя Элеватора или лица, действующего по доверенности)*

*(подпись) (Фамилия И.О.)*

 $\xleftarrow{\kappa}$   $\longrightarrow$   $20$   $\Gamma$ .

М.П.

Исполнитель:

 $H_{\alpha\alpha\beta\gamma\gamma\gamma\gamma\gamma\gamma\gamma\gamma\gamma}$ 

 *(ФИО, телефон, e-mail)*

Примечание:

*Если лицо, подписавшее данное заявление, действует на основании доверенности, то заявитель дополнительно представляет: 1. Нотариально заверенную копию доверенности, подтверждающую полномочия лица на подписание заявления;*

*2. Документ, подтверждающий полномочия лица, выдавшего доверенность, либо его нотариально заверенную копию, либо выписку из него, заверенную подписью уполномоченного лица и скрепленную печатью заявителя.*

**Форма EL02** Банку НКЦ (АО)

### **ЗАЯВЛЕНИЕ №**

#### **о прекращении Постоянного пароля и выдаче нового Начального пароля**

Настоящим

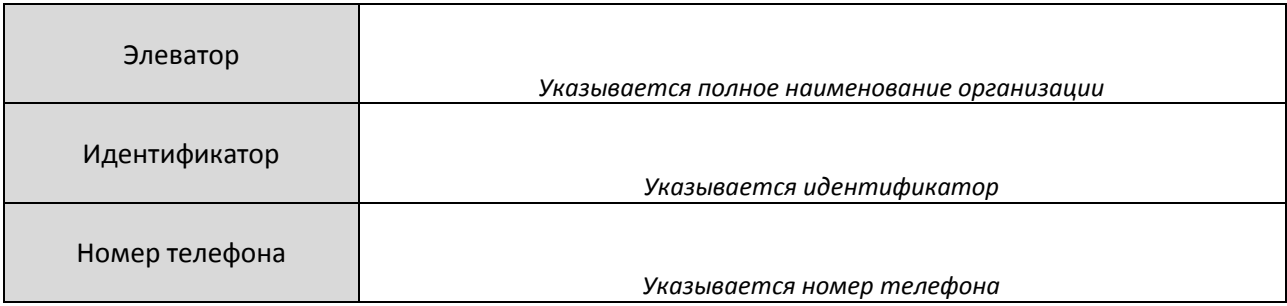

просит прекратить действие Постоянного пароля для указанного выше Идентификатора и выдать новый Начальный пароль в соответствии с Регламентом предоставления Банком «Национальный клиринговый центр» (Акционерное общество) доступа к системе товарного учета при осуществлении функций оператора товарных поставок.

> *\_\_\_\_\_\_\_\_\_\_\_\_\_\_\_\_\_\_\_\_\_\_\_\_\_\_\_\_\_ (Должность Руководителя Элеватора или лица, действующего по доверенности)*

*\_\_\_\_\_\_\_\_\_\_\_/\_\_\_\_\_\_\_\_\_\_\_\_\_\_\_\_/ (Подпись) (Фамилия И.О.)*

« $\rightarrow$  20 г.

*М.П.*

Исполнитель:

 *(ФИО, телефон, e-mail)*

*Примечание:*

*Если лицо, подписавшее данное заявление, действует на основании доверенности, то дополнительно предоставляется:*

- *1. Нотариально заверенная копия доверенности, подтверждающая полномочия лица на подписание заявления;*
- *2. Документ, подтверждающий полномочия лица, выдавшего доверенность, либо его нотариально заверенную копию, либо выписку из него, заверенную подписью уполномоченного лица и скрепленную печатью.*